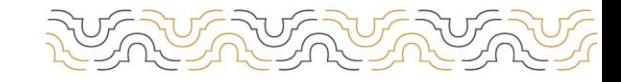

**COORDINACIÓN GENERAL DEL SISTEMA** DE EDUCACIÓN MEDIA SUPERIOR

#### **PREGUNTAS FRECUENTES (FAQS)**

#### **PROCESO DE INGRESO A BACHILLERATO**

#### ¿Dónde puedo contactarme en caso de dudas?

En caso de dudas acerca de las actividades de esta etapa, puedes comunicarte a través del Sistema de Atención a Usuarios del Proceso de ingreso (SAUPI) que se encuentra en https:/[/www.srs.uady.mx/sistemas/ingreso/.](http://www.srs.uady.mx/sistemas/ingreso/) Tambiénpodrás comunicarte al Centro de Atención del Proceso de Ingreso (CAPI), **llamando de lunes a viernes de 8:00 a 15:00 horas al teléfono 999930.21.20.**

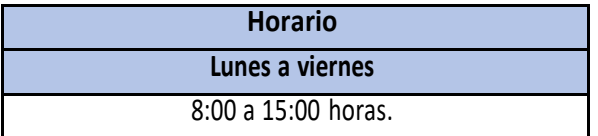

#### ¿Dónde puedo descargar la Guía del EXANI I?

La Guía de Examen del EXANI I del CENEVAL se podrá descargar de manera gratuita desde el sitio <https://ingreso.uady.mx/bachillerato> en la sección Avisos e información importante "GUIA EXANI I". En esa misma sección, puedes acceder al sitio web del CENEVAL "Información EXANI I"

## **ETAPA 1: REGISTRO AL PROCESO DE INGRESO**

## **1 DE FEBRERO AL 15 DE MARZO DE 2024**

#### ¿Cuáles son las actividades que debo cubrir en la Etapa 1 para considerarme registrado?

Deberás realizar las siguientes actividades **antes del 15 de marzo a las 15:00 horas.**

Para el ingreso a la Escuela Preparatoria Uno o Dos las actividades son:

- I. Registrarse en el Sistema de Información del Proceso de Ingreso (SIPI);
- II. Elegir la escuela preparatoria;
- III. Responder la encuesta de contexto para personas aspirantes;
- IV. Realizar la carga de la fotografía de la persona aspirante, y
- V. Efectuar el pago de la cuota de recuperación.

Para el ingreso a la Unidad Académica de Bachillerato con Interacción Comunitaria:

I. Registrarse en el Sistema de Información del Proceso de Ingreso (SIPI);

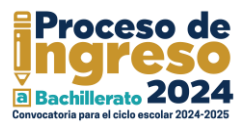

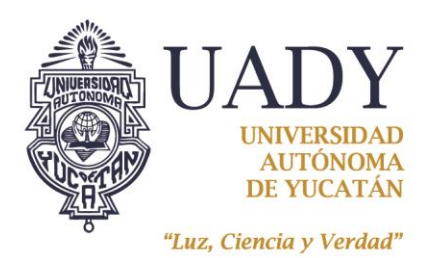

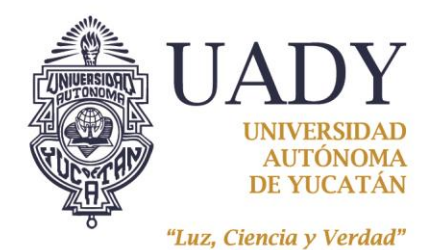

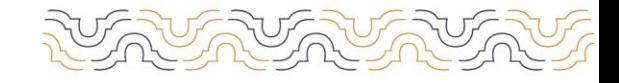

**COORDINACIÓN GENERAL DEL SISTEMA** DE EDUCACIÓN MEDIA SUPERIOR

- II. Elegir la Unidad Académica de Bachillerato con Interacción Comunitaria;
- III. Responder la encuesta socioeconómica;
- IV. Adjuntar los documentos comprobatorios en archivos digitalizados;
- V. Responder la encuesta de contexto para personas aspirantes;
- VI. Realizar la carga de la fotografía de la persona aspirante, y
- VII. Efectuar el pago de la cuota de recuperación.

#### ¿Hay algún requisito previo que debo considerar para realizar el Registro al Proceso de Ingreso?

Para que tu registro en línea sea completado satisfactoriamente se sugiere:

- a. Tener de manera impresa o digital, la Convocatoria para el Proceso de Ingreso a Bachillerato correspondiente.
- b. Contar con una computadora que tenga acceso a internet.
- c. Utilizar alguno de los siguientes navegadores para acceder a la página de internet y al SIPI: Google Chrome o Mozilla Firefox.
- d. Tener una cuenta de correo electrónico personal y activa. Se sugiere que accedas a ella previamente para verificar que se encuentre activa y recuerdes la contraseña para ingresar cuando lo requieras.
- e. Validar algunos datos personales con los que puedas tener duda como tu CURP, dirección, código postal o teléfonos.
- f. Leer con atención las indicaciones que te proporciona el SIPI y seguir el procedimiento indicado.
- g. Guardar los archivos que el SIPI te de opción de descargar.

#### ¿Dónde puedo acceder para consultar mi CURP?

Puedes consultar tu CURP en la siguiente página <https://www.gob.mx/curp/>

Deberás proporcionar nombre completo, apellidos, sexo, fecha y entidad de nacimiento, así como dar clic en el Recaptcha y posteriormente clic en la opción buscar. Posteriormente la página te generará tu CURP, puedes copiar y pegar la información en la celda que te lo solicita. Se sugiere guardar la información en un documento para tener acceso en cualquier otro momento que lo requieras.

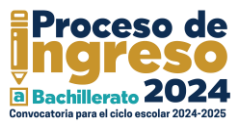

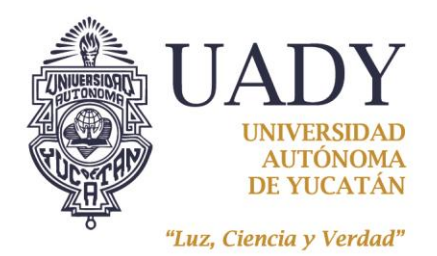

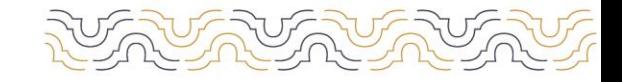

**COORDINACIÓN GENERAL DEL SISTEMA** DE EDUCACIÓN MEDIA SUPERIOR

## ¿Qué teléfonos debo proporcionar en Datos de contacto?

Deberás proporcionar dos teléfonos de contacto, es decir, dos teléfonos en los que se te pueda localizar en caso necesario, ambos de 10 dígitos. Es responsabilidad del aspirante proporcionar datos de contacto correctos (números telefónicos, domicilio, correo electrónico, etc.)

## No sé cuál es la clave Lada que me corresponde ¿Dónde puedo localizarla?

Si vives en Mérida la clave lada es (999). Si el teléfono local que deseas proporcionar es de otra localidad, puedes consultarlo en https:/[/www.claveladade.info/claveslada.pdf](http://www.claveladade.info/claveslada.pdf)

## ¿Cuáles son los errores más frecuentes en la sección "Generar clave de usuario y contraseña"?

- a. Ingresar incorrectamente tu CURP, por ello se sugiere copiar y pegar el dato para cuidar que estés llenándolo correctamente.
- b. Es posible que el SIPI te indique que tu CURP no es válido, por ello es importante que verifiques que todos tus datos personales estén escritos correctamente (nombre, apellidos, fecha de nacimiento, nacionalidad, entidad de nacimiento y sexo).
- c. También puede suceder que el SIPI no te permita enviar los datos porque no llenaste alguno de los campos obligatorios solicitados.

## Si mi fotografía fue rechazada ¿Qué debo hacer?

Si tu fotografía fue rechazada, deberás cargar un nuevo archivo siguiendo las indicaciones disponibles en el SIPI y que te serán enviadas al correo electrónico que proporcionaste en tu registro. Te sugerimos consultar el tutorial disponible en [https://ingreso.uady.mx/bachillerato e](https://ingreso.uady.mx/bachillerato)n la sección Avisos e información importante "Tutoriales". Recuerda que la Universidad NO hará correcciones a las fotografías que no cumplan con las características señaladas. El último día para que subas tu fotografía es el 15 de marzo por lo que te recomendamos cargar tu fotografía con anticipación y no esperar hasta el último día para hacerlo. Considera que si la fotografía se mantiene rechazada al término del plazo (el 15 de marzo a las 15:00 horas) no podrás continuar en el Proceso de Ingreso a Bachillerato.

#### Mi fotografía fue rechazada ¿Cuál podría ser el motivo?

Algunas posibles razones del rechazo de la fotografía son:

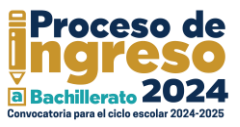

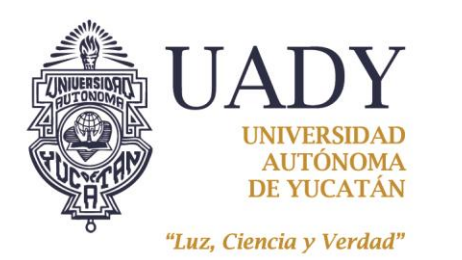

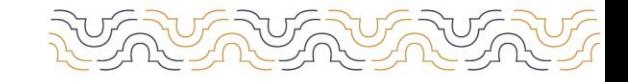

**COORDINACIÓN GENERAL DEL SISTEMA** DE EDUCACIÓN MEDIA SUPERIOR

- Tu cabeza y/u oreja no está descubierta (tienes fleco, cabello suelto o accesorios como aretes, collares, piercings, gorras, sombreros).
- Estás portando camisa o blusa sin mangas.
- No está enmarcada únicamente en el rostro (es de medio o cuerpo entero).
- Tu cara está demasiado cerca y tu frente y/o barbilla se cortan.
- No está centrada (está de lado, o apareces más alineado a un costado).
- No es formal (foto tipo face o selfie, estás haciendo algún gesto o pose).
- Está editada, es foto de otra foto o es escaneada.
- Corresponde a una imagen en blanco o fotografía de un objeto.
- La iluminación no es adecuada (tiene sombra, está muy obscura, efecto de luz).
- La nitidez no es idónea (está borrosa o pixelada).
- El fondo de la foto no es adecuado (no es blanco, no es liso).
- No es reciente.
- No cumple con las dimensiones establecidas (480 x 640 pixeles).

# Cuando generé mi ficha bancaria cerré la ventana o la perdí antes de realizar el pago ¿Qué debo hacer?

Deberás dirigirte [a https://ingreso.uady.mx/bachillerato](https://ingreso.uady.mx/bachillerato) y ubicar el botón que te permitirá ingresar al SIPI con tu clave de usuario y contraseña, seleccionar la forma de pago que te acomode y realizarlo como fecha límite el 15 de marzo de 2024. La hora límite para el pago en línea es a las 15:00 horas y para el pago en sucursal de acuerdo con el horario bancario.

## Si elijo pagar en sucursal, ¿a qué banco debo acudir?

A cualquier sucursal u otros canales de HSBC de las opciones que se encuentran en tu ficha de pago.

## Si vivo fuera de Yucatán ¿Dónde puedo hacer mi pago?

Al igual que las demás personas aspirantes, deberás hacer tu pago a través de cualquier sucursal u otros canales de HSBC que se encuentran en tu ficha de pago.

## ¿Cómo realizo el pago en un Depositador Automático de HSBC?

1. Presiona cualquier tecla para iniciar;

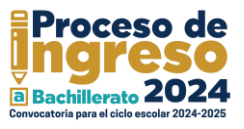

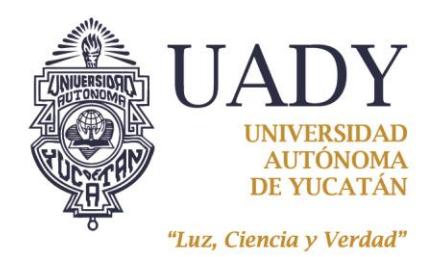

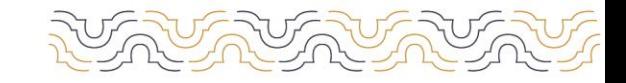

**COORDINACIÓN GENERAL DEL SISTEMA** DE EDUCACIÓN MEDIA SUPERIOR

- 2. Da clic en pago de servicios,
- 3. Selecciona otros servicios;
- 4. Digita el número de referencia el cual es el número que se indica en la ficha de depósito como "RAP";
- 5. Confirma que la cuenta que has ingresado corresponde a la Universidad Autónoma de Yucatán;
- 6. Digita el monto correspondiente en tu ficha de pago, verifica que el monto ingresado corresponda a lo establecido en la convocatoria correspondiente;
- 7. Ingresa el monto;
- 8. Confirma que el depósito se efectuó con los datos correctos;
- 9. Espera tu comprobante de pago y guárdalo al finalizar;
- 10. En caso de ser necesario, espera tu cambio.

Nota: Es responsabilidad de la persona aspirante cubrir el monto total de la cuota de recuperación y verificar que en el comprobante que genere el banco se presente el monto correcto. Una vez efectuado el pago, no habrá reembolso

¿Cuál es la cuota de recuperación del proceso de ingreso a bachillerato? El monto a pagar por concepto de cuota de recuperación del proceso de ingreso depende de la convocatoria seleccionada:

- − CONVOCATORIA PARA EL INGRESO A LAS ESCUELAS PREPARATORIAS UNO Y DOS ASPIRANTES DE NACIONALIDAD MEXICANA \$490.00 (cuatrocientos noventa pesos M. N.)
- − CONVOCATORIA PARA EL INGRESO A LAS ESCUELAS PREPARATORIAS UNO Y DOS ASPIRANTES EXTRANJEROS \$1,500.00 (Un mil quinientos pesos M. N.).
- − CONVOCATORIA PARA EL INGRESO A LA UNIDAD ACADÉMICA DE BACHILLERATO CON INTERACCIÓN COMUNITARIA ASPIRANTES DE NACIONALIDAD MEXICANA \$190.00 (ciento noventa pesos M. N.).

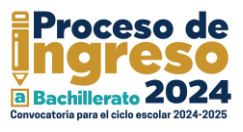

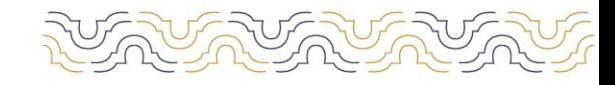

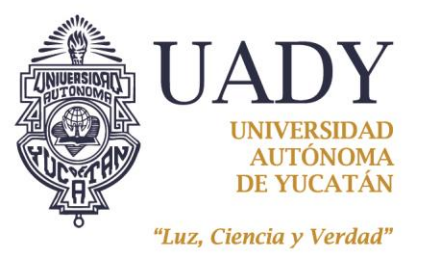

**COORDINACIÓN GENERAL DEL SISTEMA** DE EDUCACIÓN MEDIA SUPERIOR

### ¿Qué debo hacer si extravié mi contraseña?

- 1. Ingresar al sitio web del SIPI;
- 2. Dar click en continúa aquí tu registro;
- 3. Dar click en recuperar datos de acceso;
- 4. Escribir el correo electrónico que proporcionaste durante tu registro. Si éste es válido y está registrado en el sistema, recibirás un correo electrónico con tu número de usuario e instrucciones sobre cómo generar una nueva contraseña, en caso de que lo requieras.

# **ETAPA 2: DESCARGA DEL PASE DE INGRESO AL EXAMEN DEL 16 AL 25 DE MAYO DE 2024**

#### ¿Cómo puedo descargar el pase de ingreso al examen?

Para descargar el Pase de Ingreso al Examen deberás ingresar nuevamente al SIPI con tu clave de usuario y contraseña, y seguir las indicaciones que ahí se te proporcionan.

#### ¿Qué debo hacer con mi pase de ingreso?

Después de descargar tu Pase de Ingreso al Examen, deberás imprimirlo y revisar la información proporcionada en el mismo:

- a) El día que te corresponde presentar tu examen, la hora a la que deberás presentarte en la sede de examen, hora de inicio del examen, puerta de acceso, salida y salón que te fue asignado.
- b) El croquis de la sede en la que presentarás el examen y el domicilio de tu sede de examen.

c) En las recomendaciones identifica: Los documentos que deberás llevar y exhibir para que se te permita ingresar a la sede a presentar el examen, los materiales de apoyo y los que no se permitirá introducir, así como las recomendaciones generales.

Es importante que consideres que para poder ingresar a la sede y presentar el EXANI I, deberás exhibir impreso y en buen estado el Pase de Ingreso al Examen y una identificación oficial vigente con fotografía, así como atender las indicaciones que se establecen en la Etapa 3 de esta convocatoria.

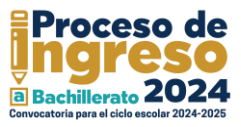

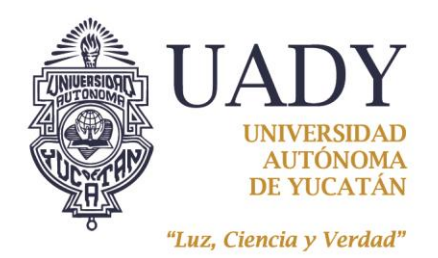

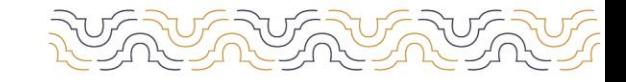

**COORDINACIÓN GENERAL DEL SISTEMA** DE EDUCACIÓN MEDIA SUPERIOR

## Imprimí mi pase de ingreso, pero lo perdí ¿Qué puedo hacer?

El SIPI estará abierto del 16 al 25 de mayo de 2024, y siempre que ingreses a este, con tu clave de usuario y contraseña, en ese plazo podrás descargar de nuevo tu pase de ingreso.

#### ¿Por qué no puedo descargar mi pase de ingreso?

El pase solamente lo podrán descargar aquellas personas aspirantes que hayan completado los requisitos de la Etapa 1 dentro de los plazos establecidos en la convocatoria vigente. Si cumpliste con la Etapa 1 y tienes dificultad para descargarlo, comunícate al CAPI, llamando de lunes a viernes de 8:00 a 15:00 horas al número 999930.21.20.

# **ETAPA 3: PRESENTAR EL EXAMEN 25 DE MAYO DE 2024**

#### ¿Qué fecha y en qué horario debo presentarme en la sede asignada para el examen?

El examen se administrará el día 25 de mayo. La hora de inicio de la prueba se asignará de manera aleatoria y no podrá cambiarse. Esta información se proporciona en el pase de ingreso, por lo que se recomienda revisarla detenidamente para evitar confusiones.

Si la persona aspirante no se presenta el día y horario asignado, no podrá presentar el examen. La persona aspirante deberá asistir de manera presencial a presentar la prueba.

#### ¿Qué es el EXANI I?

El Examen Nacional de Ingreso a la Educación Media Superior (EXANI I) es la prueba que la UADY emplea en su proceso de ingreso a la Escuela Preparatoria Uno, Escuela Preparatoria Dos y Unidad Académica de Bachillerato con Interacción Comunitaria. Este examen es diseñado por el Centro Nacional de Evaluación para la Educación Superior, A.C. (CENEVAL). La duración máxima para presentar el EXANI I es de 4 horas y 30 minutos. Para más información te sugerimos descargar la Guía del EXANI I en el sitio web <https://ingreso.uady.mx/bachillerato> en la sección Avisos e información importante "Información EXAN I".

Los contenidos del examen son propiedad del Centro Nacional de Evaluación Educativa para la Educación Superior A.C. (CENEVAL), por lo que queda prohibida la sustracción, reproducción parcial

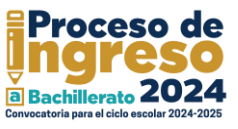

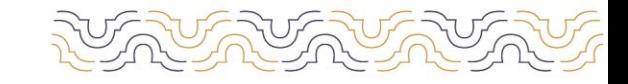

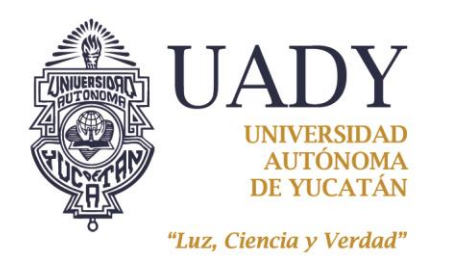

**COORDINACIÓN GENERAL DEL SISTEMA** DE EDUCACIÓN MEDIA SUPERIOR

o total de la misma; incurrir en alguno de estos supuestos tendrá como sanción la anulación del examen, independientemente de las acciones legales a que haya lugar en términos de la legislación de la materia aplicable y vigente.

## ¿Qué debo revisar en mi pase de ingreso?

- **1.** La fecha en la que presentará el examen.
- **2.** La hora en que deberá presentarse a la sede del examen para realizar el registro de su asistencia.
- **3.** La hora de inicio del examen.
- **4.** Los materiales permitidos que puede portar e ingresar a la sede.

### ¿Qué recomendaciones debo tener en cuenta para el día del examen?

a. Para ingresar a la sede asignada para presentar tu examen deberás exhibir impreso el Pase de Ingreso al Examen y tu identificación oficial vigente con fotografía;

b. Además del pase de ingreso y la identificación vigente con fotografía, lápiz no. 2, borrador y tajador;

c. El día del examen deberás presentarte en la sede correspondiente en la hora que se indica en tu pase de ingreso. La hora de inicio del examen está señalada en el pase de ingreso;

d. La entrada a la sede del examen se hará de manera ágil y rápida, por lo que se recomienda ser puntual y no acudir con varias horas de anticipación;

e. Únicamente podrán ingresar a la sede del examen las personas aspirantes, por lo que no se permitirá el acceso a familiares, amigos o cualquier persona ajena al proceso.

## ¿Cuáles son las opciones de identificación oficial con fotografía que podrá utilizar para tener acceso a la sede para presentar el examen?

- a. Constancia de estudios expedida en 2024 con el logo y sello oficial de la institución donde cursas la secundaria, firmada por la autoridad correspondiente y con tu fotografía;
- b. Credencial vigente de estudiante con fotografía emitida por la institución donde cursas la secundaria, con sello de la institución y firmada por la autoridad correspondiente;
- c.Credencial para votar vigente expedida por el Instituto Nacional Electoral;
- d. Pre-cartilla o cartilla del Servicio Militar Nacional;
- e. Pasaporte vigente;
- f.Licencia o permiso de conducir vigente emitido por la Secretaría de Seguridad Pública del Gobierno del Estado;
- g. Certificado de vecindad (debe estar elaborado en hoja membretada del Ayuntamiento correspondiente, presentar fotografía actual, estar firmada por la autoridad competente);
- h. Credencial de servicio de salud con fotografía reciente.

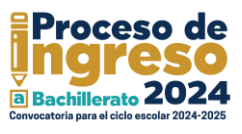

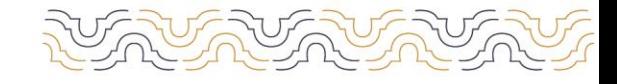

**COORDINACIÓN GENERAL DEL SISTEMA** DE EDUCACIÓN MEDIA SUPERIOR

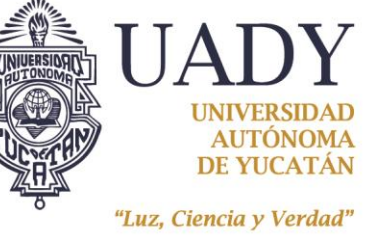

# **ETAPA 4:**

## **PUBLICACIÓN DE RESULTADOS 7 DE JUNIO DE 2024**

#### ¿Cuál es el criterio de ingreso a las Escuelas Preparatorias UADY?

La selección de personas sustentantes admitidas se realizará considerando los cupos disponibles y las **puntuaciones más altas en el Puntaje Global** de las personas registradas, obtenidas en el EXANI I.

En caso de que varias personas sustentantes tengan la misma puntuación en el Puntaje Global y que por cuestiones de cupo no puedan admitir a todos, **se utilizará como criterio de desempate el mayor puntaje obtenido en el Índice del Pensamiento Matemático que es un indicador de la prueba EXANI I.**

## ¿Cuándo y dónde estarán disponibles los resultados del EXANI I?

El día 7 de junio de 2024 la relación de personas sustentantes admitidas se publicará en el sitio <https://ingreso.uady.mx/bachillerato/> a partir de las 12:00 horas.

¿A partir de qué fecha puedo descargar el Reporte Individual de Resultados? Desde el inicio de la publicación de resultados, el 7 de junio a partir de las 12:00 horas, podrás descargar el Reporte Individual de Resultados entrando al SIPI y con tu clave de usuario y contraseña.

## En caso de no ser admitida (o) ¿Qué puedo hacer?

Si verificaste tus resultados y no fuiste admitida (o), te presentamos las siguientes alternativas:

Bachillerato en Línea UADY:

• El bachillerato en Línea cuenta con cuatro convocatorias al año.

Información de contacto: https://uaev.uady.mx/UAEV-ASP/UAEV-ingresobel

Av. Juárez #421 Col. Ciudad Industrial, Mérida, Yucatán, México. Teléfono +52 (999) 946 14 65

Escuelas Preparatorias Incorporadas a la UADY:

La Universidad cuenta con 55 escuelas preparatorias incorporadas, las cuales son de carácter privado.

Podrás consultar el directorio en https://ingreso.uady.mx/bachillerato, sección "Descargas". Las escuelas preparatorias comparten el Plan de Estudios del Bachillerato General Universitario de la UADY. Tienen validez oficial.

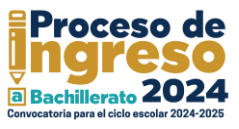

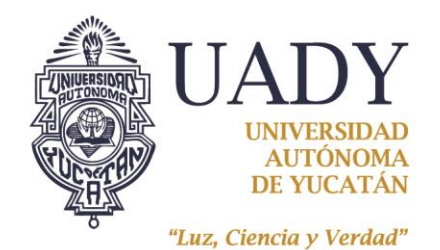

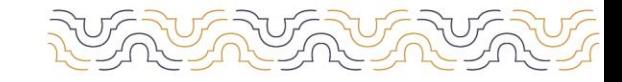

**COORDINACIÓN GENERAL DEL SISTEMA** DE EDUCACIÓN MEDIA SUPERIOR

Secretaría de Educación Pública:

También, podrás comunicarte a la Secretaría de Educación en la Dirección de Educación Media Superior, para conocer cuáles son las escuelas SEP con cupos disponibles y el procedimiento a seguir. Te sugerimos descargar tu Reporte Individual de Resultados ya que te podrá ser útil en este proceso. Información de contacto:<http://www.bachillerato.yucatan.gob.mx/>

## ¿Cómo puedo interpretar mi Reporte Individual de Resultados?

Desde el inicio de la publicación de resultados, podrás descargar el Reporte Individual de Resultados entrando al SIPI y proporcionando tu clave de usuario y contraseña. **Para interpretarlo**, te sugerimos acceder a nuestra sección de tutoriales en https://ingreso.uady.mx/bachillerato/ en la sección "Avisos e información importante: Tutoriales" donde encontrarás información que te ayudará a interpretarlos.

En caso de no haber sido admitida (o) ¿podré recuperar el dinero del registro al examen?

La cuota de recuperación del proceso de ingreso NO es reembolsable.

## **ETAPA 5: DIAGNÓSTICO INSTITUCIONAL DEL IDIOMA INGLÉS SÓLO PARA PERSONAS SUSTENTANTES ADMITIDAS DEL 24 AL 28 DE JUNIO DE 2024**

## ¿Qué debo hacer si fui admitida (o)?

Cumplir los requisitos de las Etapas 5 y 6 siguiendo las indicaciones y fechas señaladas en la convocatoria correspondiente, así mismo, estar atenta (o) de las noticias y avisos que se publiquen en la página oficial del proceso de ingreso [\(https://ingreso.uady.mx/bachillerato/\)](https://ingreso.uady.mx/bachillerato/) y el sitio web de la preparatoria en la que fuiste admitida (o).

## ¿Es obligatorio presentar el examen diagnóstico institucional del idioma inglés?

El examen diagnóstico institucional del idioma inglés es obligatorio de acuerdo con el Modelo Educativo de la Universidad y además es requisito del programa educativo. Este diagnóstico de inglés es únicamente para medir el nivel del idioma, el resultado servirá para ubicarte en un grupo de acuerdo con tu nivel de dominio de inglés. Tu resultado no se tomará en cuenta para determinar el

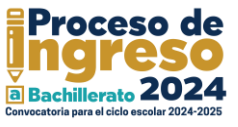

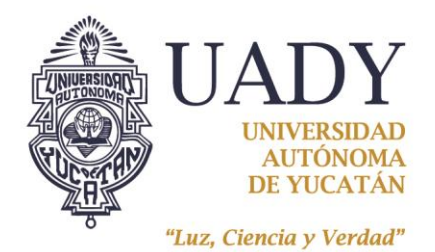

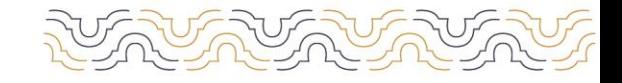

**COORDINACIÓN GENERAL DEL SISTEMA** DE EDUCACIÓN MEDIA SUPERIOR

ingreso. Este examen tiene una duración de dos horas con treinta minutos.

#### ¿Cuándo y en qué modalidad debo presentar el examen institucional de inglés?

El examen diagnóstico institucional del idioma inglés se administrará del 24 al 28 de junio de 2024 en los centros de cómputo de la escuela preparatoria en la que fuiste admitida (o). El día y horario que te corresponde presentar será publicado en sus páginas Web y redes sociales oficiales.

**En caso de no presentar el examen diagnóstico institucional del idioma inglés en las fechas establecidas por la escuela preparatoria donde fuiste admitida (o), deberás consultar en su página web los nuevos días y horarios, así como la cuota de recuperación correspondiente por aplicación extraordinaria.**

## **ETAPA 6: PROCESO DE INSCRIPCIÓN SÓLO PARA PERSONAS ASPIRANTES ADMITIDAS DEL 2 AL 15 DE JULIO Y EL 6 Y 7 DE AGOSTO DE 2024**

#### ¿Cuándo y qué debo hacer para realizar mi proceso de inscripción?

El proceso de inscripción tiene dos fases:

Fase I. Registro de inscripción.

Fase II. Entrega de documentos en línea.

Debes cumplir con lo especificado en las fases anteriores del 2 al 15 de julio y el 6 y 7 de agosto de 2024

## ¿Qué debo realizar en la Fase I?

Durante esta fase deberás ingresar al sitio del Sistema de Información y Control Escolar Institucional (SICEI) https:/[/www.sicei.uady.mx/siceiweb](http://www.sicei.uady.mx/siceiweb) para:

> a. Llenar la hoja estadística de primer ingreso. Es importante que proporciones datos correctos, completos y actualizados (nombre(s) y apellidos completos conforme al acta de nacimiento, números telefónicos, domicilio, correo electrónico, etc.).

> b. Realizar el pago de la cuota de inscripción, seleccionando la opción de pago en línea o generando la ficha de depósito que te servirá para realizar el pago en sucursal bancaria. Esimportante que el pago lo realices antes de entregar tus documentos(Fase II). Para conocer los montos y procedimientos de pago para la cuota de inscripción anual

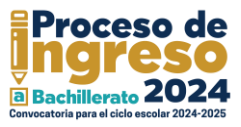

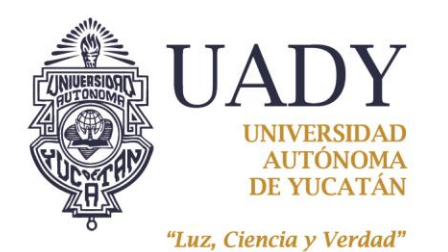

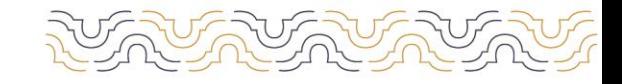

**COORDINACIÓN GENERAL DEL SISTEMA** DE EDUCACIÓN MEDIA SUPERIOR

y las colegiaturas mensuales, que corresponden a las personas extranjeras, deberás consultar la información publicada en [https://ingreso.uady.mx/bachillerato/.](https://ingreso.uady.mx/bachillerato/)

## ¿Qué debo realizar en la Fase II?

Para la entrega de documentos en línea deberás seguir las instrucciones que se te indican en el sitio del SICEI [https://www.sicei.uady.mx/siceiweb/,](https://www.sicei.uady.mx/siceiweb/) donde deberás adjuntar los documentos de inscripción en cualquiera de las siguientes formas: documentos originales en versión electrónica (aquellos descargados de plataformas oficiales) o bien, archivos digitalizados (formato PDF, peso máximo de 1.5MB) a partir de documentos originales en papel (escaneados). Todos los documentos serán sujetos a revisión y tienes como fecha límite para la entregarlos en línea el 7 de agosto de 2024.

## ¿Qué documentos debo adjuntar como parte de la Fase II?

1. Original del certificado de estudios completos de secundaria. En caso de que el certificado de estudios se encuentre en trámite, deberás agregar una constancia oficial con fotografía cancelada con sello de la institución donde cursaste la secundaria que avale haber aprobado la totalidad de asignaturas, una boleta de calificaciones o algún otro documento similar emitido por la autoridad educativa correspondiente que indique que concluiste la secundaria a más tardar el 7 de agosto de 2024. Posteriormente deberás entregar el certificado de secundaria original a más tardar el 31 de octubre de 2024.

- 2. Acta de nacimiento;
- 3. Clave Única de Registro de Población (CURP), y

4. Documento oficial probatorio de tu número de seguridad social (NSS). Si aún no lo tienes, ingresa a la siguiente dirección para generarlo<https://www.imss.gob.mx/imssdigital> y selecciona la opción 3 (asignación o recuperación de NSS). Este número deberá corresponder al estudiante, no se aceptará el NSS del padre de familia o tutor. Consulta el tutorial del proceso de solicitud de NSS en el IMSS en la página [https://ingreso.uady.mx/bachillerato/.](https://ingreso.uady.mx/bachillerato/) 

## ¿Qué debo hacer en caso de que mis documentos en línea no sean aceptados?

En caso de que alguno de tus documentos se encuentre en estatus de RECHAZADO en el sistema, los días 11 y 12 de julio y 7 de agosto se habilitarán módulos de apoyo en las escuelas preparatorias. Es requisito haber realizado la Fase I para tener acceso al módulo. Para conocer los requisitos y horarios del módulo de apoyo consulta la página de la escuela preparatoria en la que fuiste admitida(o).

## ¿Qué es indispensable para completar correctamente el proceso de inscripción?

- a. Haber concluido las Fases I y II del proceso de inscripción;
- b. Entregar en la escuela preparatoria que corresponda, los documentos originales en papel de los archivos digitalizados que subiste al SICEI, en el momento en que te sean solicitados para su cotejo.

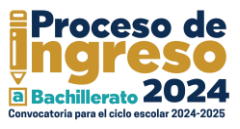

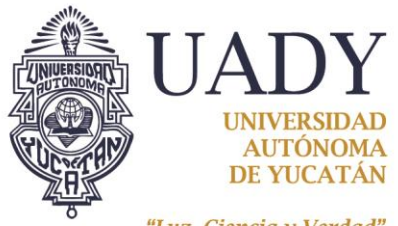

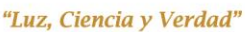

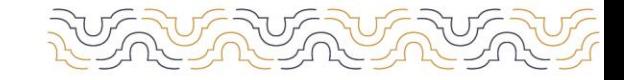

**COORDINACIÓN GENERAL DEL SISTEMA** DE EDUCACIÓN MEDIA SUPERIOR

## **ETAPA 7: PUBLICACIÓN DE PERSONAS ASPIRANTES ADMITIDAS POR LUGARES DISPONIBLES DESPUÉS DEL PROCESO DE INSCRIPCIÓN SÓLO PARA PERSONAS SUSTENTANTES NO ADMITIDAS EN LA ETAPA 4 15 DE AGOSTO DE 2024**

¿Cuándo y dónde se publicará la relación de sustentantes admitidos en esta etapa?

La relación de personas sustentantes admitidas en esta etapa se publicará en el sitio <https://ingreso.uady.mx/bachillerato/> el 15 de agosto de 2024 a partir de las 12:00 horas.

¿Qué debo hacer en caso de ser admitida (o) en esta etapa?

Las personas sustentantes admitidas en esta etapa, deberán consultar en la página de la escuela en la que fueron admitidas (os) (Escuela Preparatoria Uno<https://www.prepa1.uady.mx/> o Escuela Preparatoria Dos [https://www.prepa2.uady.mx/\)](https://www.prepa2.uady.mx/)) la fecha en que deberán presentar el examen diagnóstico institucional del idioma inglés (ver Etapa 5). De igual forma, deberán realizar los trámites de inscripción en las siguientes fechas, de acuerdo con lo descrito en la Etapa 6 de esta convocatoria:

Fase I. Registro de inscripción: 16 de agosto de 2024

Fase II. Entrega de documentos en línea: 16 de agosto de 2024

Los pasos y documentos para completar la inscripción se encuentran descritos en la Etapa 6. Es importante considerar que para que tu inscripción sea válida deberás haber concluido tus estudios de secundaria a más tardar el 7 de agosto de 2024.

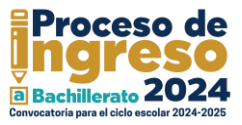